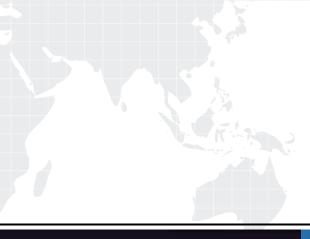

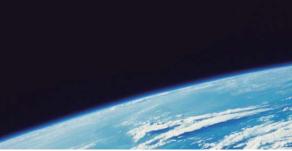

## **QUESTION & ANSWER**

Guías de estudio precisos, Alta tasa de paso!

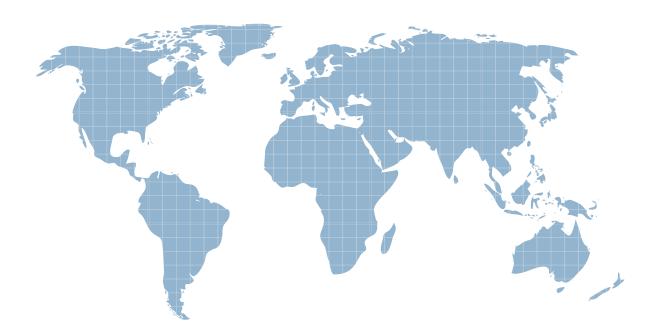

Ittest ofrece información actualizada de forma gratuita en un año!

http://www.ittest.es/

## Exam : 70-579

## Title : TS: Windows Mobile 6.5, Configuring

## Version : Demo

1.Your company has a Microsoft Exchange Server 2007 environment. Employees have Windows Mobile 6.5 devices. You manage the Windows Mobile devices by using Microsoft System Center Mobile Device Manager (MDM) 2008. A user forgets his Windows Mobile device passworD.You need to enable the user to access his Windows Mobile device without losing datA.What should you do first?

A.In the MDM Console, display the recovery password.

B.In an Exchange ActiveSync mailbox policy, set Password recovery to True.

C.Run the Get-MDMDeviceStatus Windows PowerShell cmdlet.

D.Run the Update-MDMDeviceRecoveryPassword Windows PowerShell cmdlet.

Answer: A

2.Your company has a Microsoft Exchange Server 2007 Service Pack 2 (SP2) environment with Enterprise client access licenses (CALs) installeD.Employees have Windows Mobile 6.5 devices. You manage the devices by using Microsoft Exchange ActiveSynC.You deploy a certificate to the Windows Mobile devices, and configure an Exchange ActiveSync policy to allow only applications with this certificate to run on the Windows Mobile devices. You develop a custom Windows Mobile application. You deploy the application to the Windows Mobile devices. The application does not run. You need to ensure that the application can run on the Windows Mobile devices. What should you do?

A.Sign the application executable using the existing certificate.

B.Convert the root certificate authority (CA) certificate to a Base-64 Encoded x.509 certificate. C.On the Windows Mobile devices, install a Windows MarketPlace for Mobile certificate in the code-signing store.

D.On the Windows Mobile devices, remove the existing certificate and then install it into the trusted root certificate store.

Answer: A

3.Your company has a Microsoft Exchange Server 2007 environment. Employees have Windows Mobile 6.5 devices. You manage the devices by using Microsoft System Center Mobile Device Manager (MDM) 2008. Multiple users store a specific file on their Windows Mobile devices. You need to ensure that the file is encrypted on all Windows Mobile devices. What should you do? A.Enable the Specify device encryption list Group Policy setting.

B.Enable the Exclude files from device encryption Group Policy setting.

C.Run the Set-MobilePolicyServiceConfig Windows PowerShell cmdlet.

D.Run the Update-MobilePolicyServiceConfig Windows PowerShell cmdlet. Answer: D

4.Your companys client computers run Windows VistA.Employees have Windows Mobile 6.5 devices. You need to disable the camera on all Windows Mobile devices. Which tool should you use?

A.the Windows Mobile Device Center (WMDC)

B.Microsoft ActiveSync on the Windows Mobile devices

C.Microsoft System Center Mobile Device Manager (MDM) 2008

D.Microsoft Exchange Server 2007 Service Pack 2 (SP2) with Standard client access licenses(CALs) installed

Answer: A

5.Your company has Windows Mobile 6.5 devices that support Secure Digital High Capacity (SDHC). You receive a shipment of 8-GB SDHC cards for the Windows Mobile devices. On your Windows 7 computer, you need to format the SDHC cards to provide access to the entire 8 GB of memory from the Windows Mobile devices. Which format should you use?

A.exFAT B.FAT16 C.FAT32 D.NTFS Answer: C